## BILSTON CHURCH OF ENGLAND PRIMARY

## MEDIUM TERM PLANNING

| Subject                                                                                                    | Topic/Key Question | Year Group                                                                                                    | Term                   | Time Allocation |  |
|----------------------------------------------------------------------------------------------------|--------------------|----------------------------------------------------------------------------------------------------|------------------------|-----------------|--|
| Computing                                                                                                    | Word Processing    | Year 3                                                                                                    | Aut 1                  | 6 hours         |  |
| Software/App – laptops – Microsoft word                                                                        |                    |                                                                                                    |                        |                 |  |
| Vocabulary  Computer  Microsoft word  Screen shots  Password  Font Bold Italics Underline Align Center Justify |                    | <ul> <li>Bullet po</li> <li>Numbere</li> <li>Short cut</li> <li>Control</li> <li>Shift</li> <li>Text box</li> <li>Wrap text</li> </ul> | ed bullet points<br>ts |                 |  |

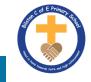

This unit can be easily linked to your History or Science topics by then children typing and using images from that subject area.

| Lesson<br>Sequen<br>ce | Time<br>Allocati<br>on | Key<br>Question/WAL<br>T                                     | Teaching Activities<br>(Possible cross curricular opportunities)                                                                                                    | Resources                                                                                                    |
|------------------------|------------------------|--------------------------------------------------------------|----------------------------------------------------------------------------------------------------|----------------------------------------------------------------------------------------------------|
| Lesson<br>1            | 1 hour                 | WALT: be able<br>to take<br>screenshots in<br>different ways | <u>Screenshots and Passwords</u><br>Use technology safely, respectfully and<br>responsibly. Children will revise basic computer<br>skills from the previous units and learn to use<br>effective passwords and take screenshots.<br>Learning Objective:<br>• I can use basic computer skills.                                                                                                    | Planning and resources in folder on<br>teams<br>• Desktop computers or laptops                                                                                                    |
| Lesson<br>2            | 1 hour                 | WALT: change<br>the font                                     | <u>Change Case</u><br>Select, use and combine a variety of software<br>(including internet services) on a range of<br>digital devices to design and create a range of<br>programs, systems and content that<br>accomplish given goals, including collecting,<br>analysing, evaluating and presenting data and<br>information. Teachers may choose their own<br>context for the content of the writing, but it<br>could relate to the current topic. The lesson<br>focuses on the specific typing and layout skills.<br>Learning objective:<br>• I can change the case of text. | <ul> <li>Planning and resources in folder on teams</li> <li>Desktop computers or laptops</li> <li>Word processor</li> <li>A visualiser or webcam to show the keyboard on screen.</li> </ul> |

| Lesson<br>3 | 1 hour | WALT: align<br>text                                 | Align Text<br>Select, use and combine a variety of software<br>(including internet services) on a range of<br>digital devices to design and create a range of<br>programs, systems and content that<br>accomplish given goals, including collecting,<br>analysing, evaluating and presenting data and<br>information. Teachers may choose their own<br>context for the content of the writing, but it<br>could relate to the current topic. The lesson<br>focuses on the specific layout skills.<br>Learning Objective<br>• I can align text.                                      | <ul> <li>Planning and resources in folder on teams</li> <li>Desktop computers or laptops</li> <li>Word processor</li> <li>A visualiser or webcam to show the keyboard on screen.</li> </ul> |
|-------------|--------|-----------------------------------------------------|----------------------------------------------------------------------------------------------------|----------------------------------------------------------------------------------------------------|
| Lesson<br>4 | 1 hour | WALT: use<br>bullets and<br>numbering for<br>effect | Bullets and Numbering<br>Select, use and combine a variety of software<br>(including internet services) on a range of<br>digital devices to design and create a range of<br>programs, systems and content that<br>accomplish given goals, including collecting,<br>analysing, evaluating and presenting data and<br>information. Teachers may choose their own<br>context for the content of the writing, but it<br>could relate to the current topic. The lesson<br>focuses on the specific typing and layout skills.<br>Learning Objective:<br>• I can use bullets and numbering | <ul> <li>Planning and resources in folder on teams</li> <li>Desktop computers or laptops</li> <li>Word processor</li> <li>A visualiser or webcam to show the keyboard on screen.</li> </ul> |
| Lesson<br>5 | 1 hour | WALT: use<br>keyboard<br>short cuts                 | Advanced Select and Keyboard Shortcuts<br>Select, use and combine a variety of software                                                                                                    | Planning and resources in folder on<br>teams                                                                                                    |

|             |        |                                                        | (including internet services) on a range of<br>digital devices to design and create a range of<br>programs, systems and content that<br>accomplish given goals, including collecting,<br>analysing, evaluating and presenting data and<br>information. Teachers may choose their own<br>context for the content of the writing, but it<br>could relate to the current topic. The lesson<br>focuses on the specific typing and layout skills.<br>Learning Objective<br>• I can use the key.                                                                                                    | <ul> <li>Desktop computers or laptops</li> <li>Word processor</li> <li>A visualiser or webcam to show<br/>the keyboard on screen.</li> </ul>                                                |
|-------------|--------|--------------------------------------------------------|----------------------------------------------------------------------------------------------------|----------------------------------------------------------------------------------------------------|
| Lesson<br>6 | 1 hour | WALT: use<br>text boxes and<br>understand<br>text wrap | <u>Using Text Boxes and Text Wrap</u><br>Select, use and combine a variety of software<br>(including internet services) on a range of<br>digital devices to design and create a range of<br>programs, systems and content that<br>accomplish given goals, including collecting,<br>analysing, evaluating and presenting data and<br>information. Teachers may choose their own<br>context for the content of the writing, but it<br>could relate to the current topic. The lesson<br>focuses on the specific typing and layout s<br>kills.<br>Learning Objective:<br>• I can insert and format text boxes. | <ul> <li>Planning and resources in folder on teams</li> <li>Desktop computers or laptops</li> <li>Word processor</li> <li>A visualiser or webcam to show the keyboard on screen.</li> </ul> |